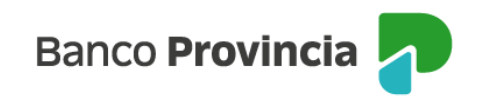

## **Banca Internet Provincia (BIP)**

## **Renovación automática**

En BIP puede activar o desactivar la renovación automática de sus plazos fijos vigentes ingresando al menú Inversiones, solapa Plazo Fijo, opción Renovación / Pre-Cancelación. El sistema le mostrará el listado de los plazos fijos y en la columna que tiene un checkbox **E E** le mostrará si la renovación automática se encuentra activa o no. En caso de querer modificar alguno de ellos presione el ícono de la lupa  $\theta$ .

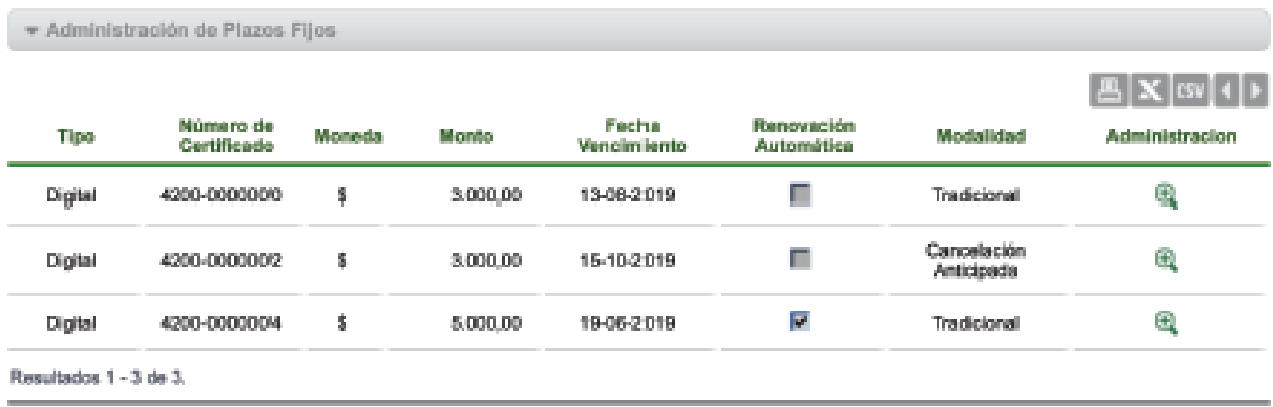

Al hacer clic en el ícono de la lupa accederá al detalle del plazo fijo seleccionado. Allí deberá presionar la opción "Solicitar renovación automática" o "Cancelar renovación automática", según corresponda para realizar la modificación.

## Administración de Plazos Fijos

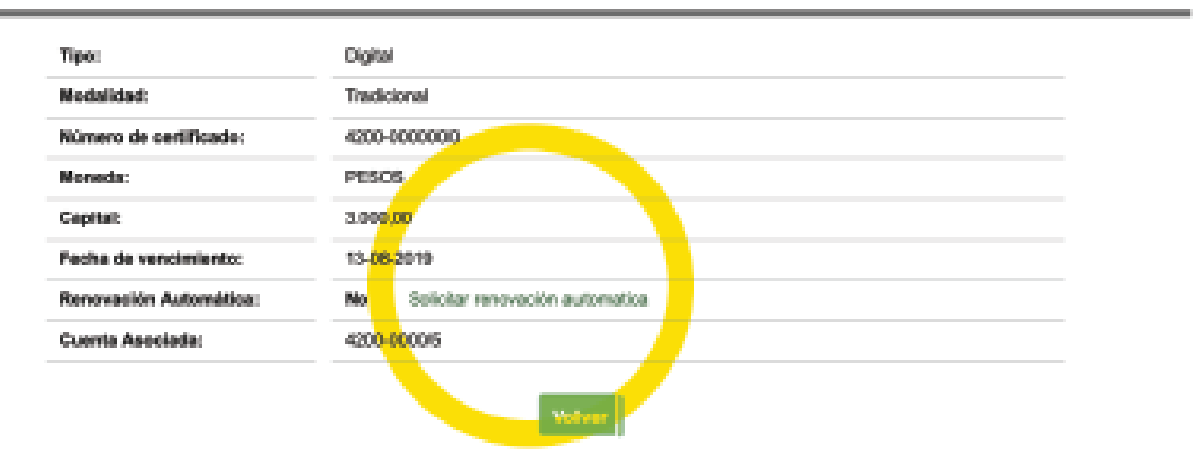

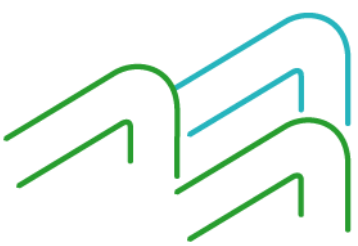

Renovación automática

Página **1** de **1**